# ISCRIZIONE ALLA PIATTAFORMA ISTITUZIONALE PER RICEVERE L'ATTESTATO

## 1 - CERCARE ED APRIRE IL LINK DI «SCUOLA FUTURA»

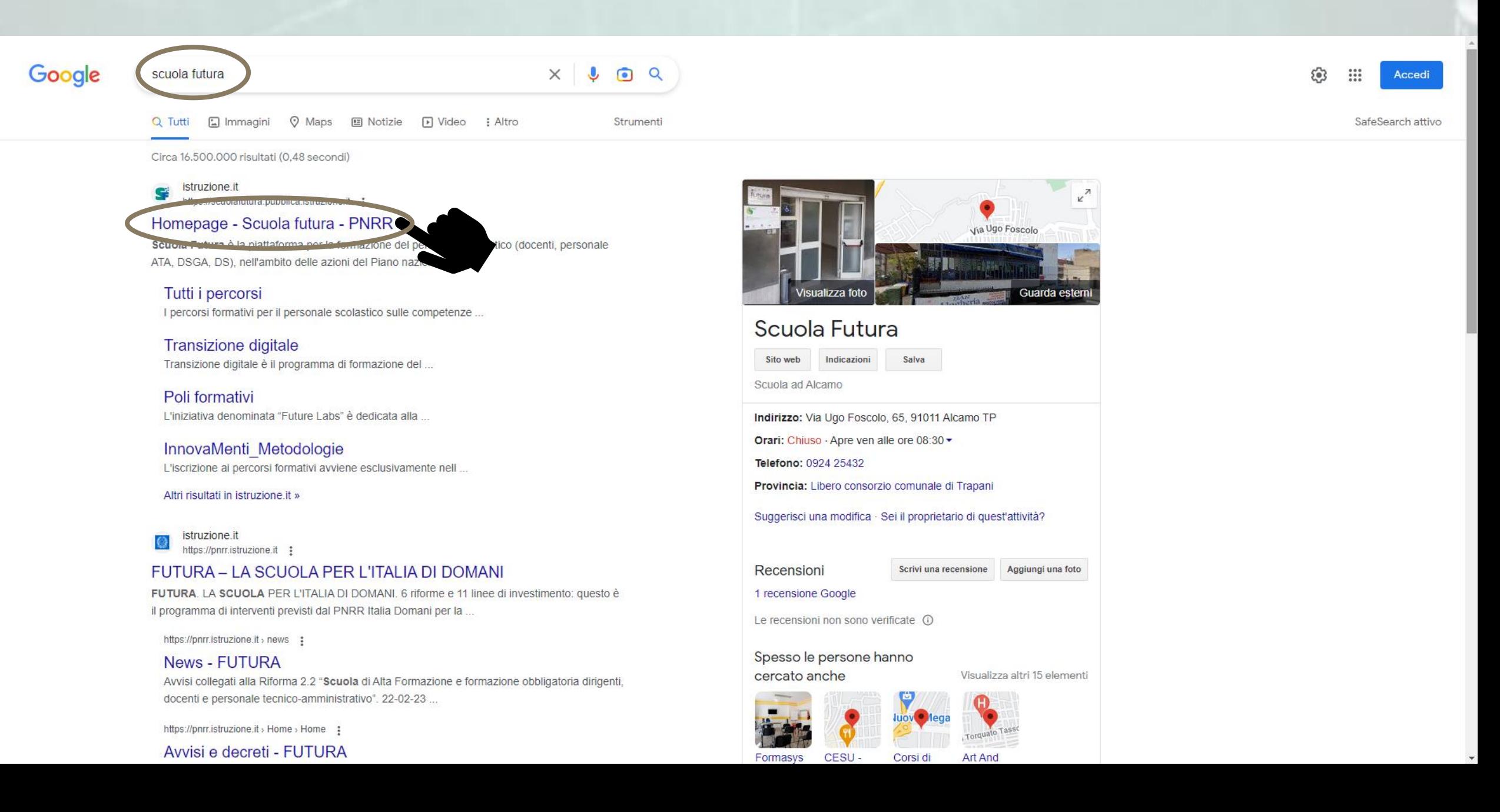

### 2 - ACCEDERE A «SCUOLA FUTURA»

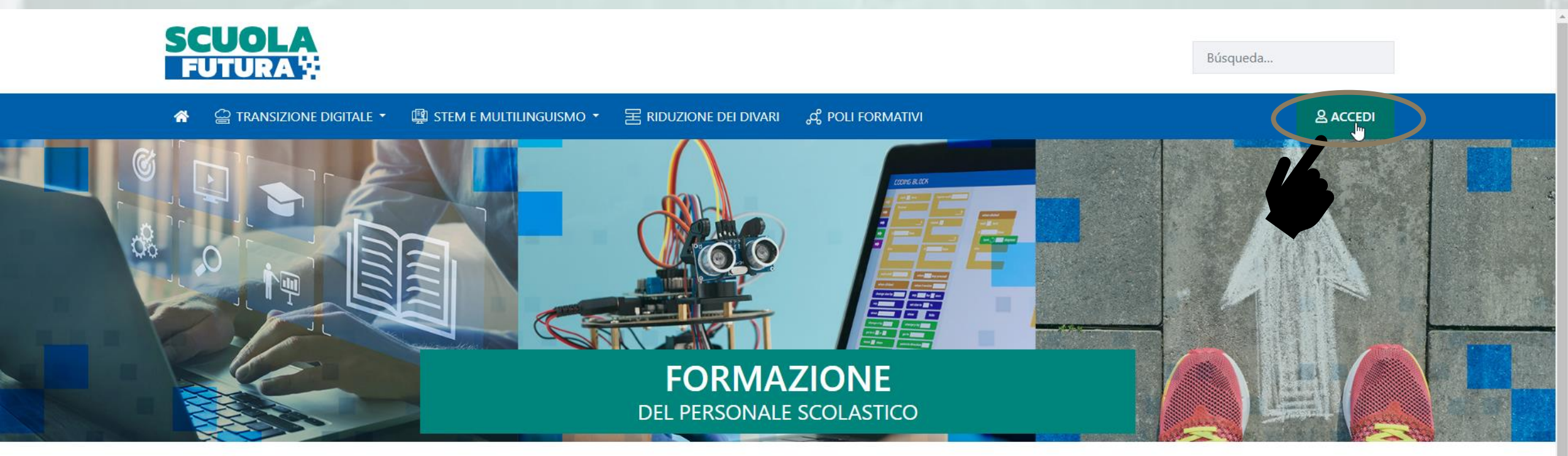

### **LE TRE AREE DI SVILUPPO**

Scuola Futura è la piattaforma per la formazione del personale scolastico (docenti, personale ATA, DSGA, DS), nell'ambito delle azioni del Piano nazionale di ripresa e resilienza (PNRR), Missione Istruzione.

Contenuti e moduli di formazione sono articolati in 3 aree tematiche (Transizione digitale, STEM e multilinguismo, Divari territoriali), che riprendono 3 delle linee di investimento per le competenze definite dal PNRR: Didattica digitale integrata e formazione del personale scolastico alla transizione digitale, Nuove e competenze e nuovi linguaggi, Intervento straordinario di riduzione dei divari territoriali e lotta alla dispersione scolastica.

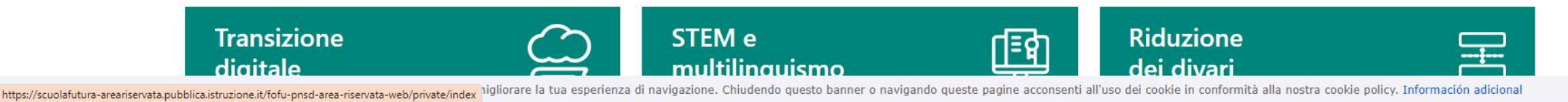

### 3 - INSERIRE CREDENZIALI SPID

#### **Governo Italiano**

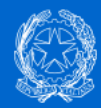

### Ministero dell'Istruzione e del Merito

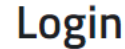

Regole di accesso dal 01/10/2021

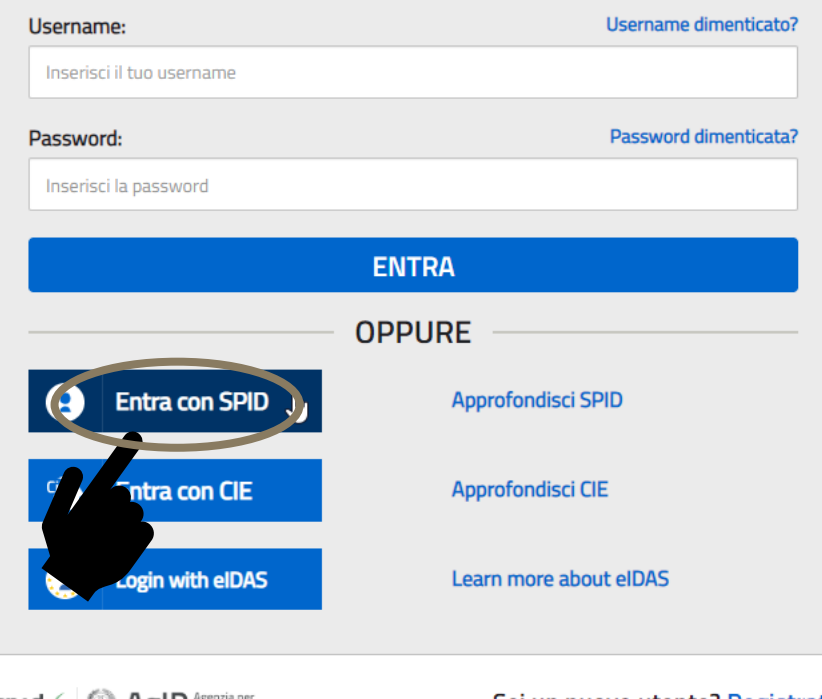

sped AglD Agenzia per

Sei un nuovo utente? Registrati

 $\boxed{\text{ITA}}$   $\boxed{\text{SLV}}$ 

javascript:void(0)

### 4 - ACCEDERE A TUTTI I PERCORSI

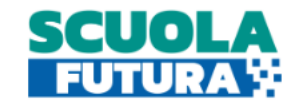

**FABIO LEONE** Utente corsista - Docente

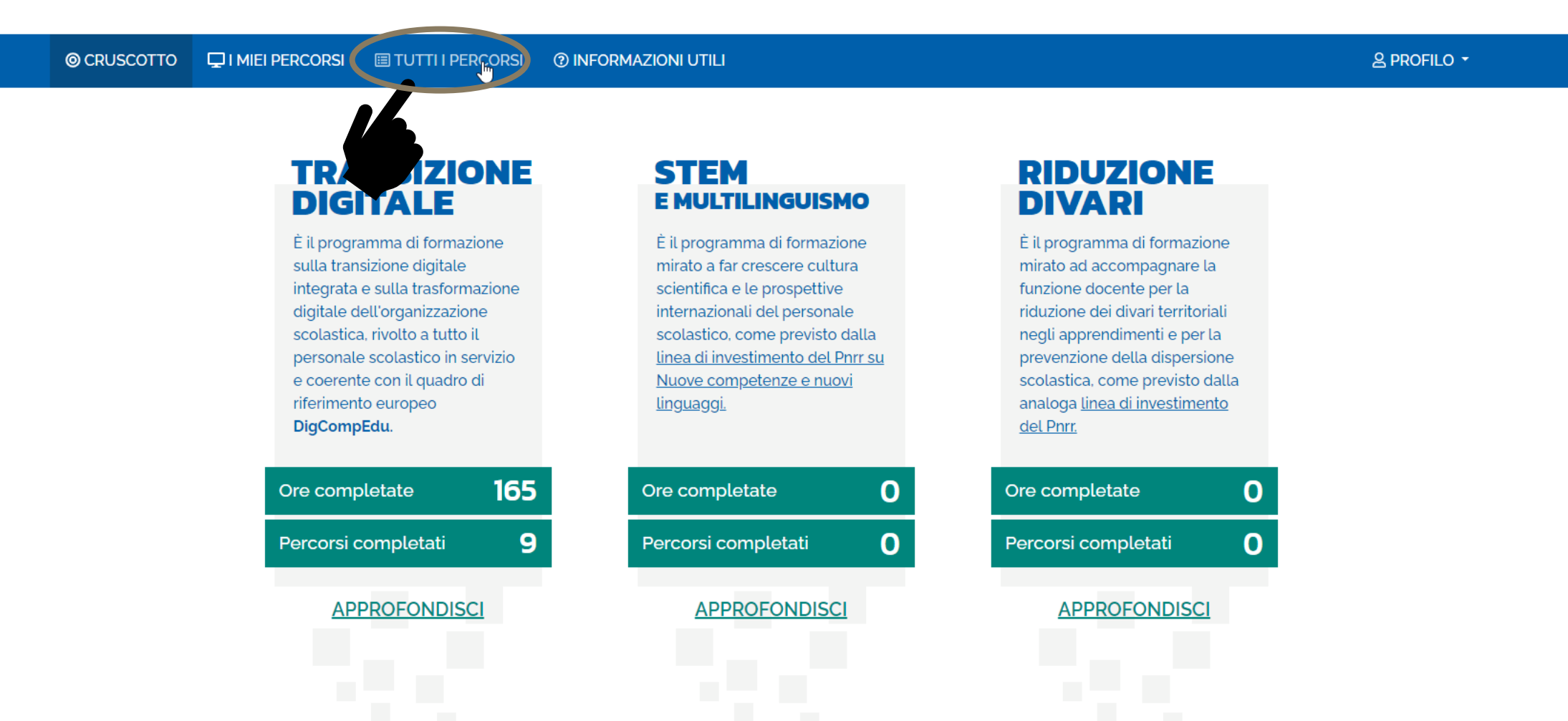

### 5 - INSERIRE IL CODICE DEL CORSO: 120218

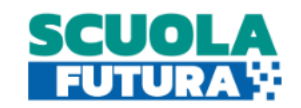

**FABIO LEONE** Utente corsista - Docente

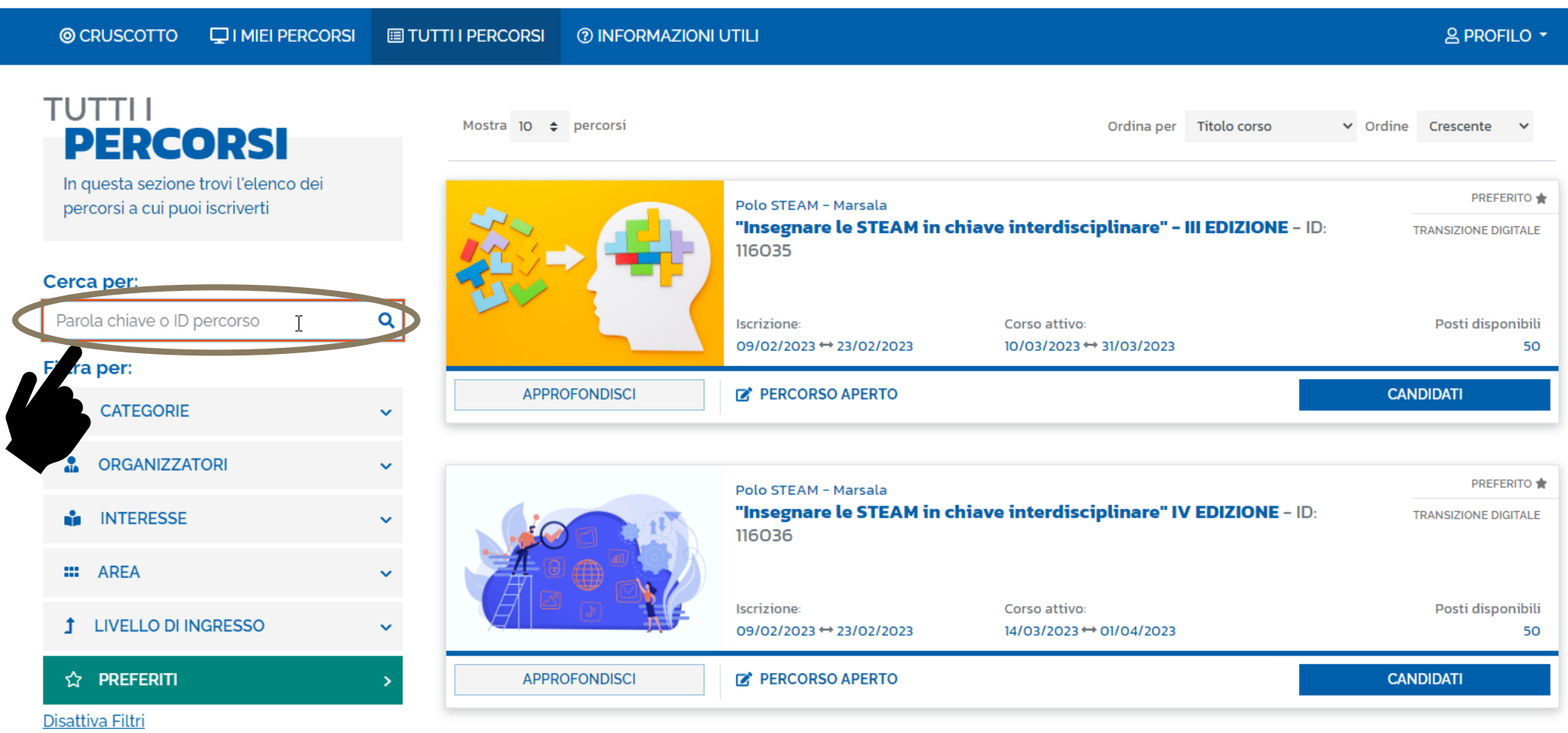

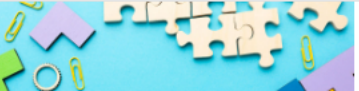

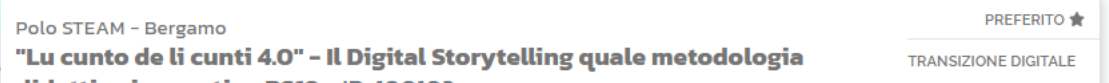

### 6 - CLICCARE SU CANDIDATI

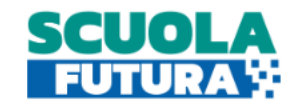

**FABIO LEONE** Utente corsista - Docente

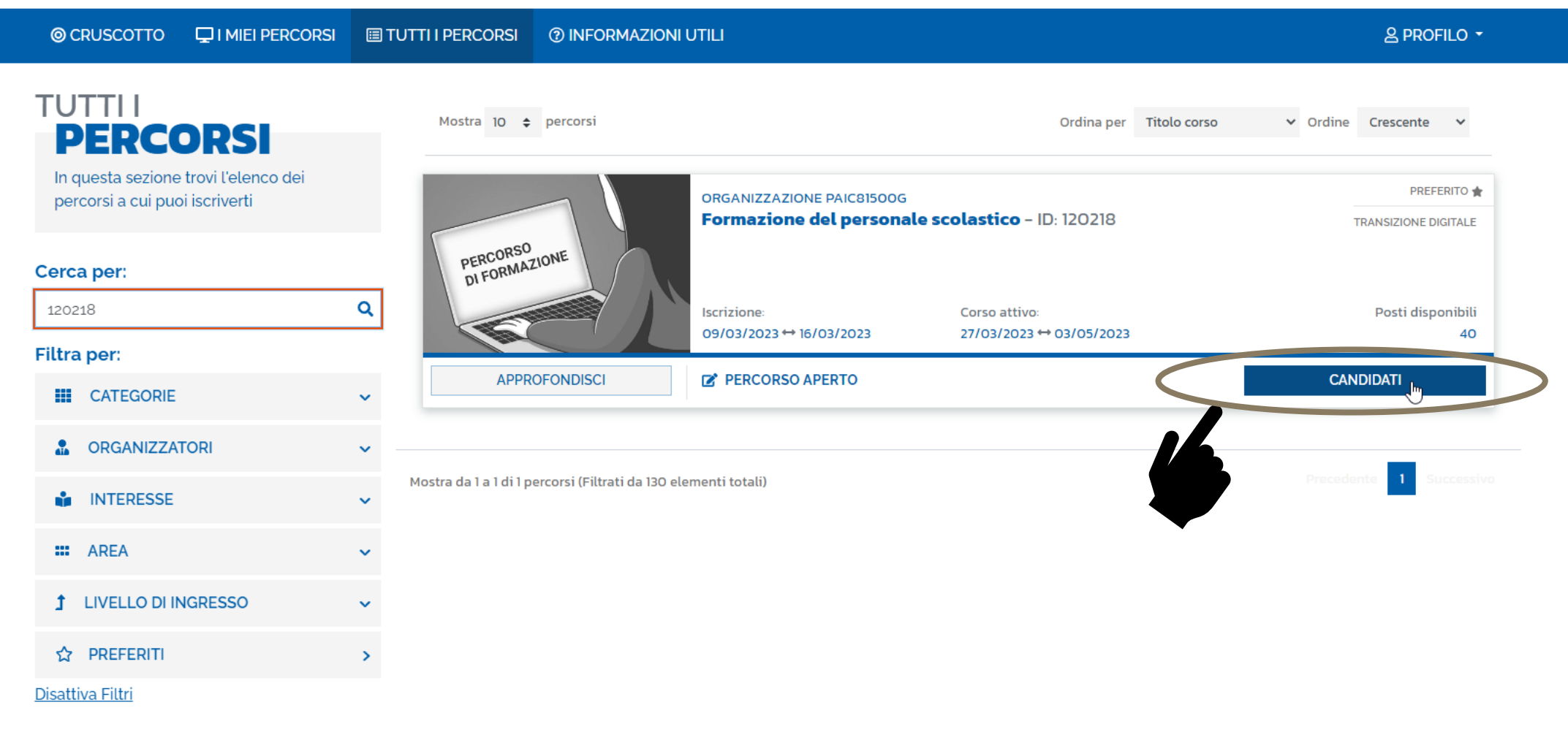

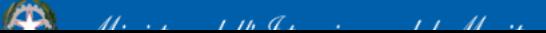

**Allen Contract Contract Contract Contract Contract Contract Contract Contract Contract Contract Contract Contract Contract Contract Contract Contract Contract Contract Contract Contract Contract Contract Contract Contract** 

### 7 - CONFERMARE LA CANDIDATURA

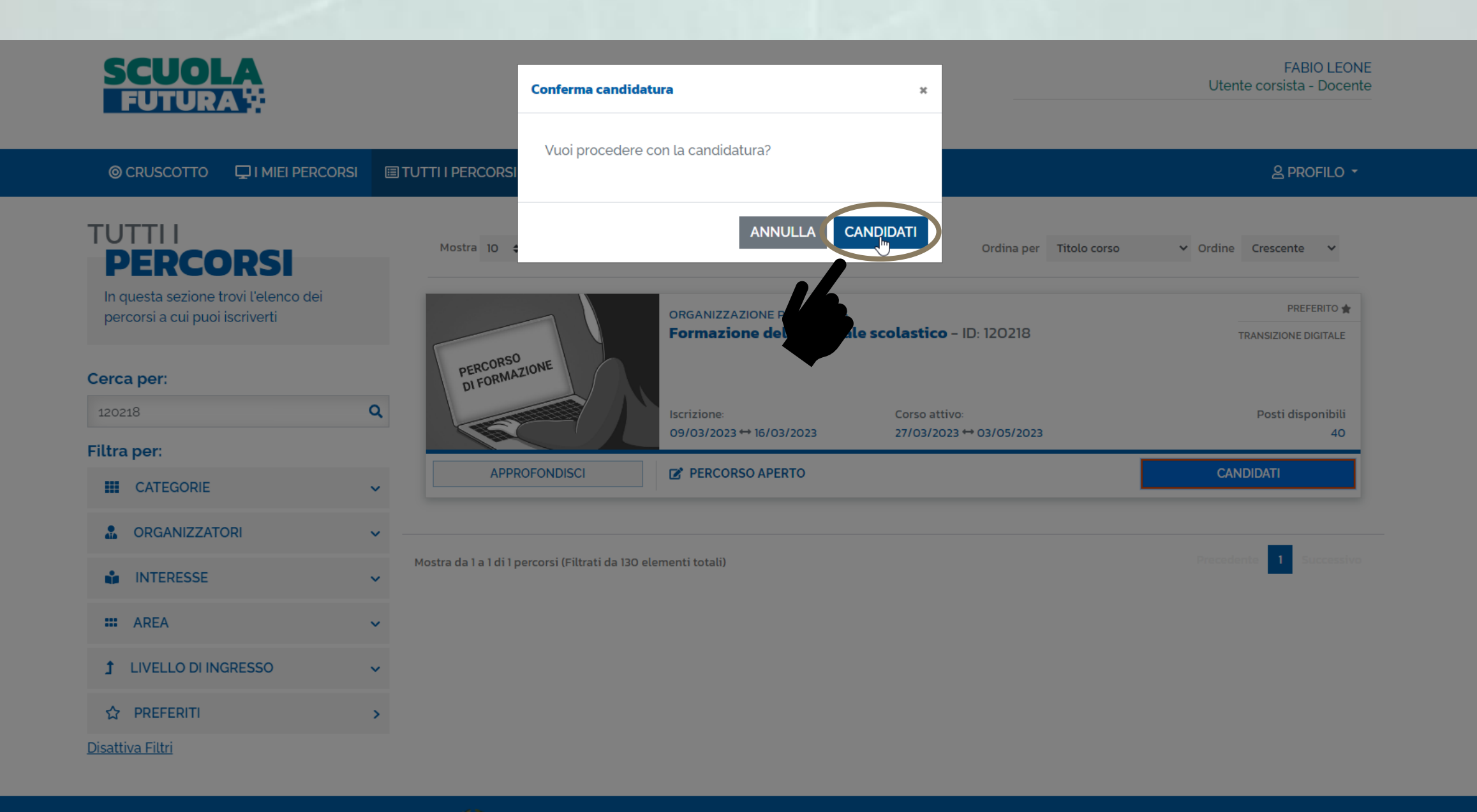

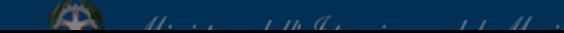

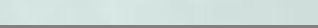

**Allen Community** Unione Europea